**PowerSchool SIS**

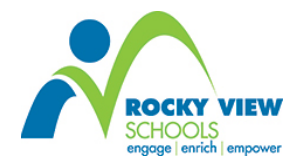

## **Navigating the Public Portal in PowerSchool**

Rocky View Schools' PowerSchool Student Information System provides parents and students real-time access to:

- **Attendance** (an ongoing record of daily absences and tardies/lates)
- **School Announcements** (schools can use a Daily Bulletin if they choose)
- **Assignments** (descriptions of assignments each term, due dates and important links on the school's or teacher's web sites)
- **Assignment Scores** (ongoing results from assignments graded and published by teachers)
- **Teacher Comments** (on particular assignments or those made on term/semester report cards)
- **Final Grades** (as they would appear on a term/semester report card)
- **Learner Outcomes or Standards Scores** (these are based on the learner outcomes assigned to core courses such as English Language Arts, French Language Arts, Mathematics, Science and Social Studies for Grades K to 8)
- **Digital Version of the New District Communication of Student Learning for Grades K to 8** (a.k.a. Report Card) (the Standards Grades tab shows parents how their child(ren) has/have done as depicted on the "hard copy" of the report card sent home in November, March and June)

### **Creating Your Account**

In September of each school year, schools send out a letter providing parents with instructions on how to create a PowerSchool account and on how to link your children to the account. Students at Middle and High Schools also receive login information so they can access their information. You can link all your children to the same account – as long as they attend a Rocky View School.

- Click here to access the Public Portal of PowerSchool.
- Click here to access a video on how to create your PowerSchool account.
- Click here to access information on setting up a Mobile App on your Apple or Android device.

#### **How the Public Portal Works?**

Once you create your account and log into the Public Portal, you will see a screen with a series of tabs on the left. If you have more than one child in RVS, you will notice at the top of the screen, the first names of your children.

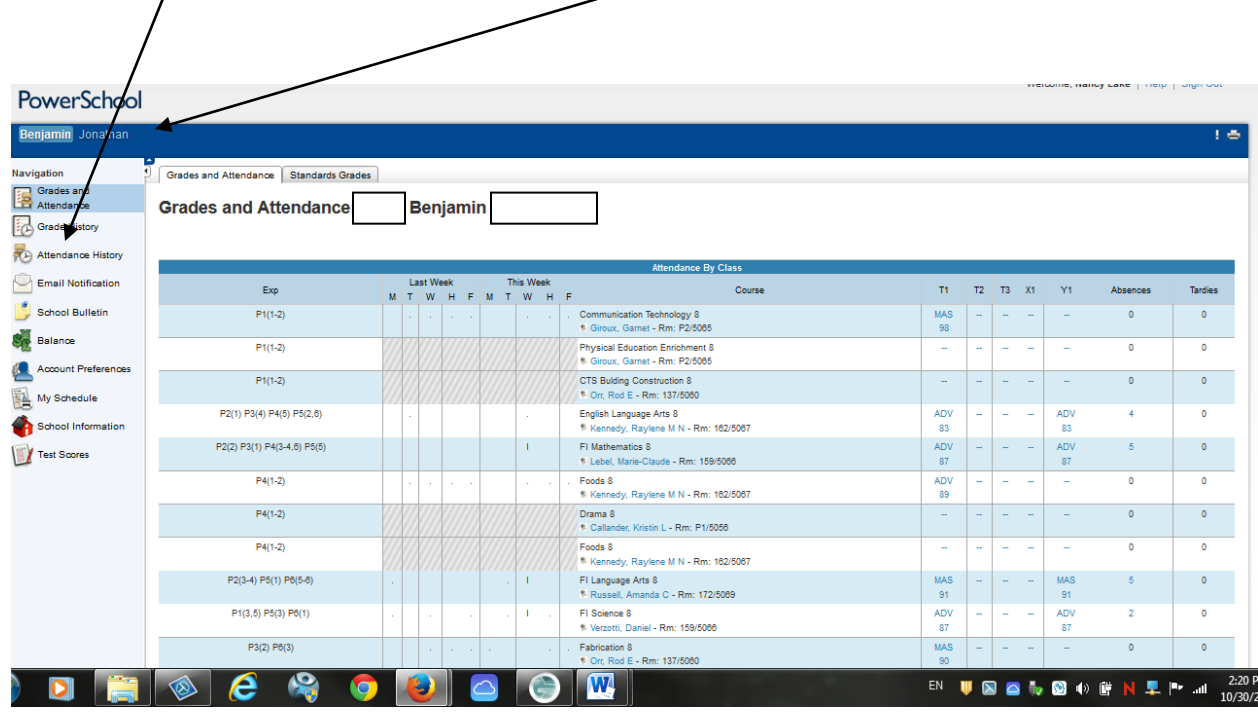

I.

Grades and Attendance

The **Grades and Attendance Tab** allows parents to to access current grades and attendance for their child. Parents can also access teacher e-mails.

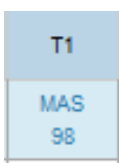

A grade that is in "blue" will open with a click of the mouse to reveal detailed assignments and, where necessary, comments.

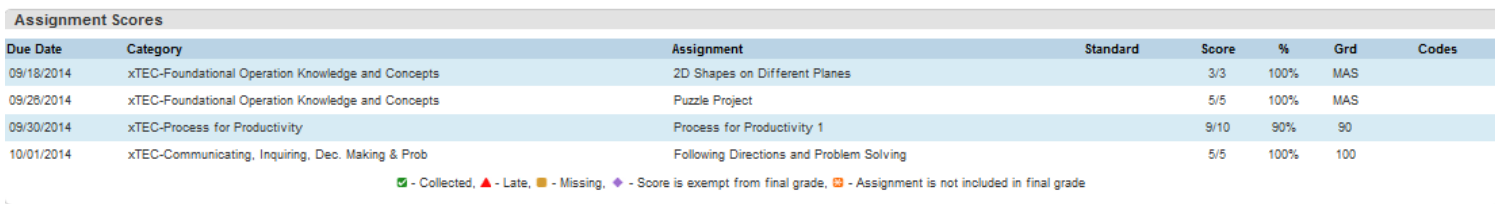

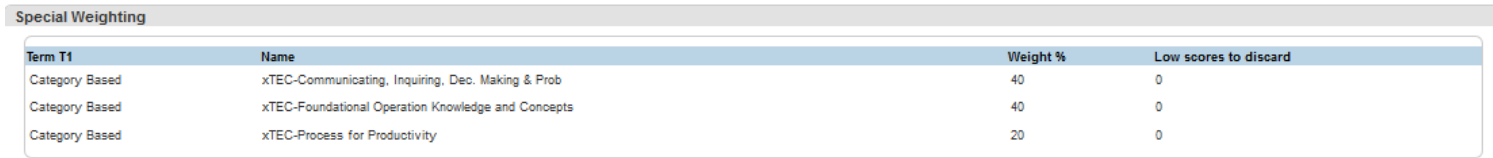

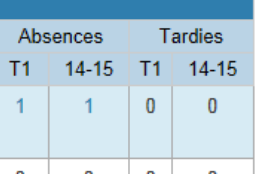

**Details on Absences and Tardies (Lates)** can be found by clicking on the blue number in the Absences and Tardies columns. There is also a total at the bottom or each column.

# **Dates of Attendance**

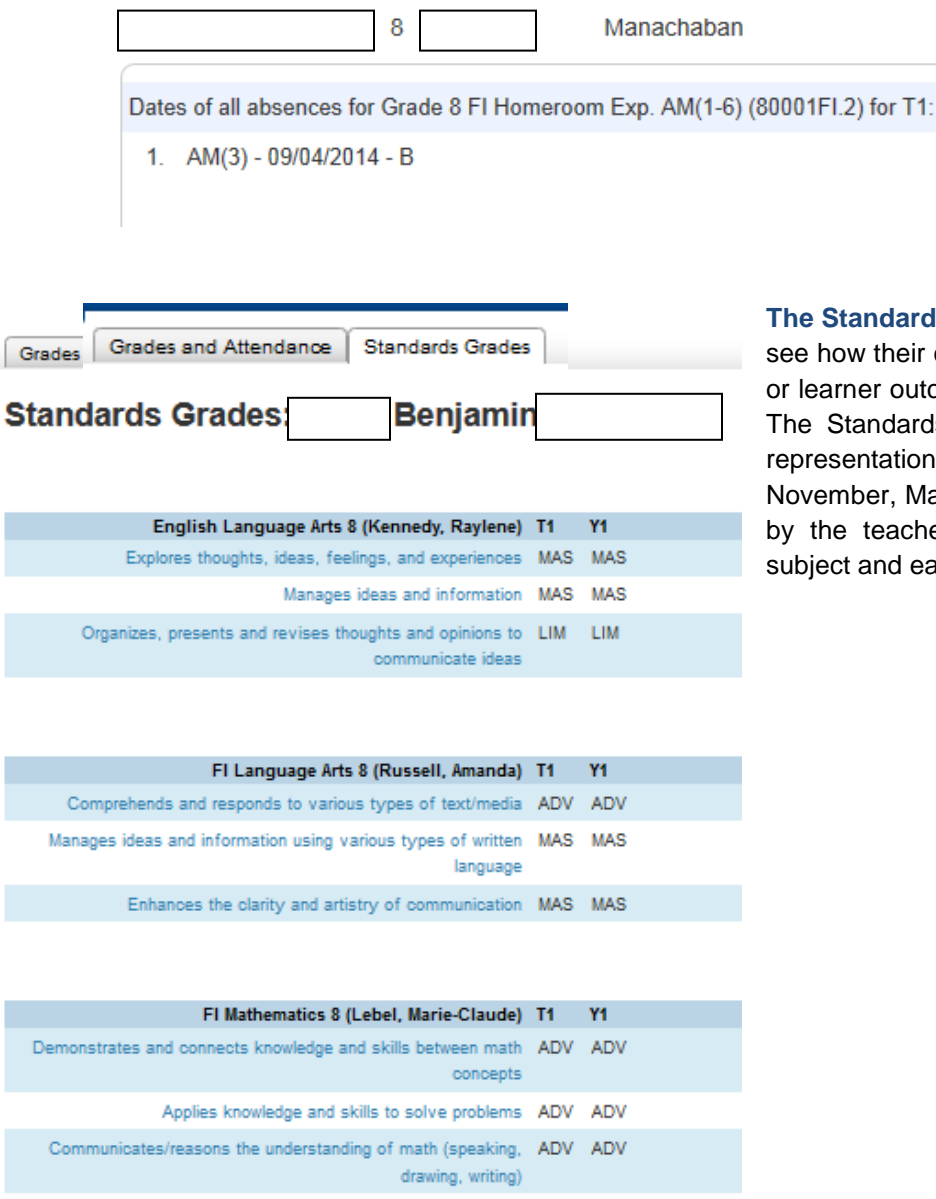

Uses mental math and estimation in daily work MAS MAS

**The Standards Grades Tab** allows parents to see how their child has done on the standards or learner outcomes attached to each subject. The Standards Grades tab also is a digital representation of the report card distributed in November, March and June. Comments given by the teacher are also available for each subject and each term.

Standards or learner outcomes use the Grade Scale indicators that are used by teachers in assessing students and those used on the report card. See below.

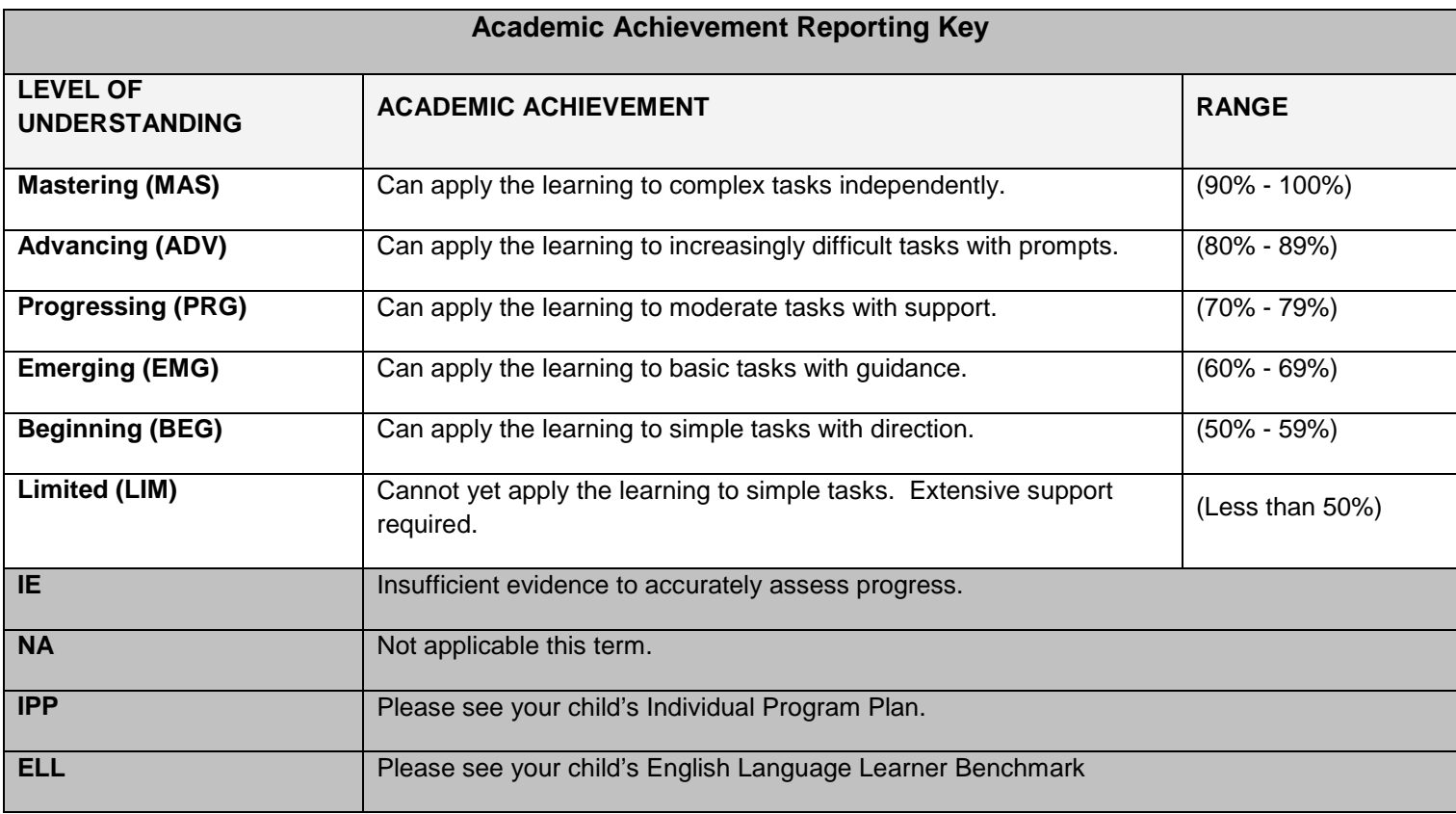

II.

 $\overline{1}$ 

**Email Notification** 

**The E-mail Notification Tab** allows parents to have regular e-mails updates on grades and attendance sent to their computer, tablet or phone. Parents can control what they want and the frequency.

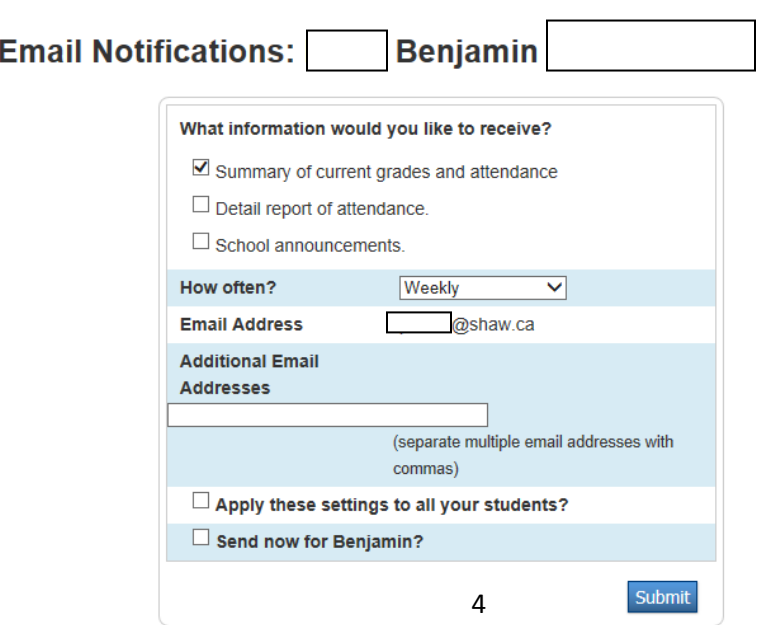

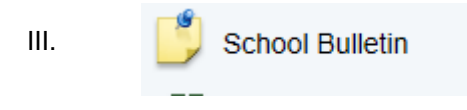

**The School Bulletin Tab** provides parents with information on: the URL address of School website, how to navigate the Public Portal, understanding your child's report card, how assessment works in Rocky View Schools, various reporting tools used by teachers and other items/links the school may choose to add.

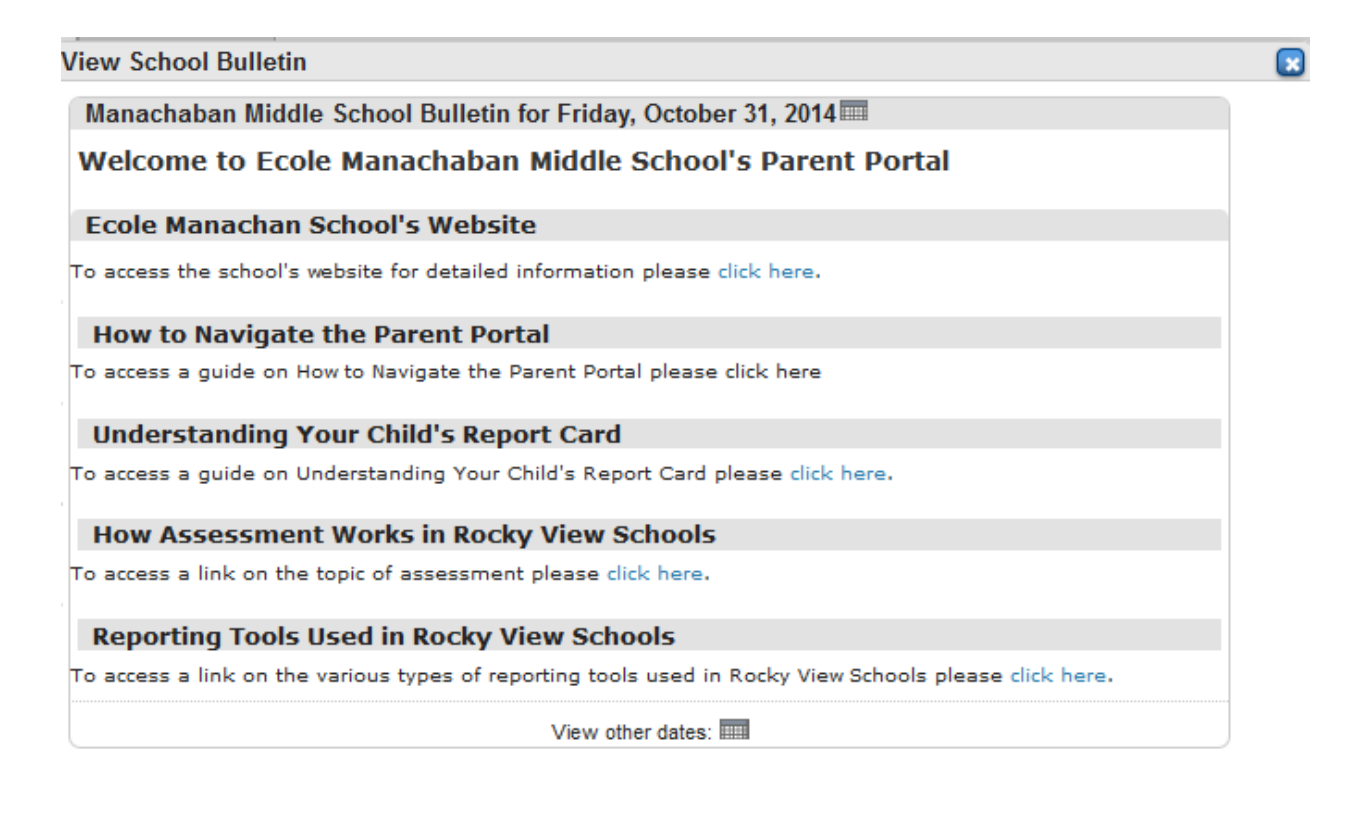

IV.

My Schedule

**The My Schedule Tab** allows parents can see their child's timetable for Middle and High School Grades.

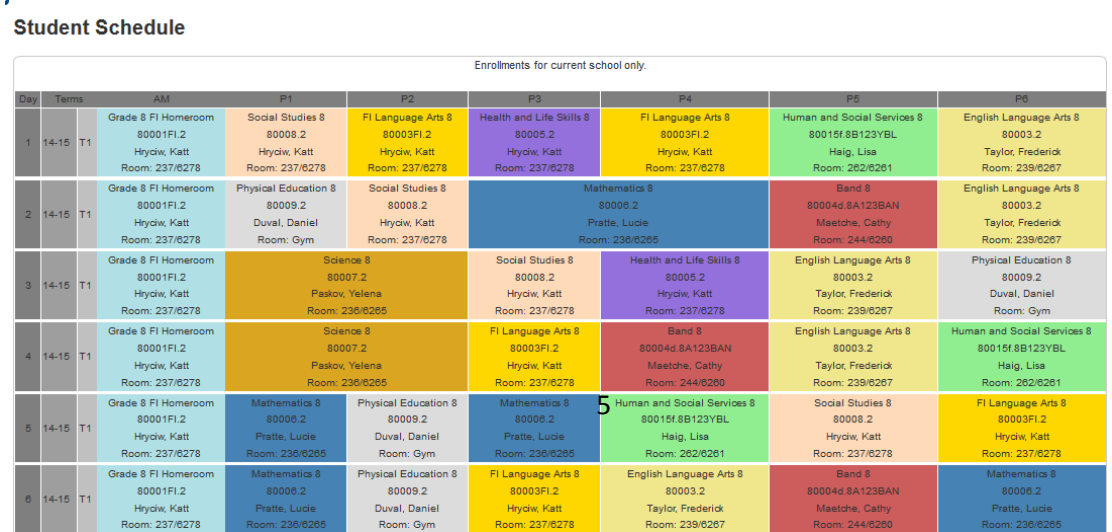

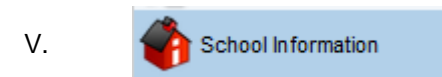

**The School Information Tab** provides information on school contacts – i.e., the principal, assistant principal(s), and the school secretary – and the number of terms in the current school year.

#### **School Info**

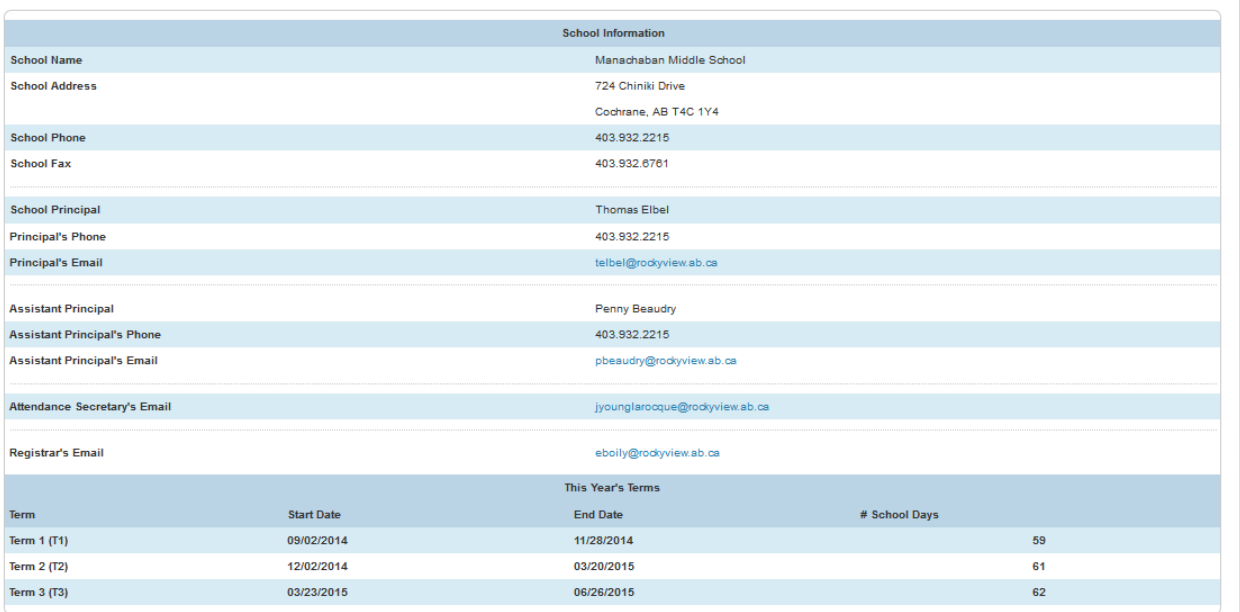

VI. Some schools may have additional tabs. This would be a decision made by the school's principal.